# ProModel & MedModel Lesser-Known Powerful Items

November 24, 2020 Ken Davis Sr. Consultant ProModel Corporation KDavis@ProModel.com

1

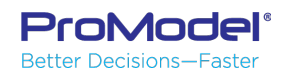

#### Items to be covered

- **Techniques**
- Tools
- **Simulation Options**
- Commands
- Support
- **Functions**
- Features

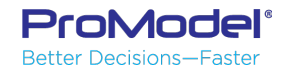

#### Caveats

We encourage using the **Help system and the User Guide for further** description and clarification of these items

**C:\Program Files (x86)\ProModel Corporation\ProModel\10.4\Docs\User\ProModel User Guide.pdf** Ref…

- This will be rapid… Encourage revisiting the Recorded MP4 of this session in the ProModel website **Solutions Café** Webinars section
- Level of detail in discussion of each item will vary

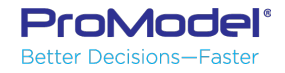

#### Techniques

- You can have multiple models open and/or running at the same time
	- e.g. While the model is running (maybe being DEBUGged), make a .MOD COPY… Open & examine
- **Import Background Graphic to Scale** 
	- BMP, WMF, JPG, GIF, PNG, TIF, ICO, PCX
	- ACAD DWG
- Array Import Worksheet name by Macro
- Array Database Import Connection String & Query
	- <https://www.connectionstrings.com/>
- Merge (but Model Collaborator may be better!!)
	- Model
	- Submodel
- Model instructions RTF
- Model Notes
- Customize Quick Access Toolbar
- $\cdot$  Streams (1-100)
- Comment portions of a logic line
	- e.g. IF OBJECTID() = 17 THEN { **/\*DEBUG\*/** TRACE STEP }

#### Example

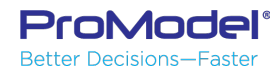

#### Tools

- Multiview Runner
- Dynamic plot
- Model Collaborator
- 3D Animator

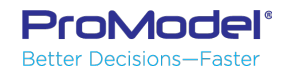

# **Sim Options**

- Output Reporting
	- Standard reporting
	- Batch Mean reporting
		- No Reps, Warm-up only once; Good for models with really long run times (e.g. years)
		- Ref...  $p 52, 375$
	- Periodic reporting
		- … Throughout the day, week, etc.
		- $\cdot$  Ref... p376
- Clock Precision Runtime speed & duration
	- Ref… p66
- Generate Animation Script for 3D Animator
- Common Random Numbers
	- Ref… p374

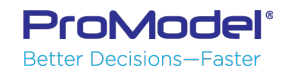

### File-Options

- Logic Window Font specification PROMOD.INI
	- C:\Users\kdavis\AppData\Local\ProModel\ProModel\10.4\PROMOD.INI
		- DigitFont On-screen numbers ... Variables, LOC Contents
		- LogicFont Logic window text... Operations, Move Logic, Subroutines
		- TableFont  $-$  e.g. Entities & Locations specifications
		- TextFont e.g. LOC Aa text, Text boxes
- Autosave Interval
- Confirm Record Deletion

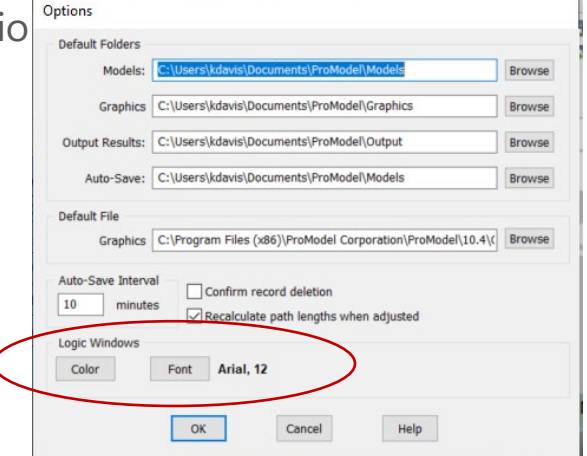

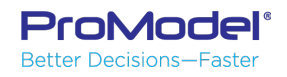

### Commands

- Break Jump out of Loop
	- (While Do, Do While, Do Until)
		- Exits the innermost logic
		- Ref... p445
- Breakblk Abandon remainder of logic
	- Exits from the innermost statement block
	- <u>Ref...</u> p446

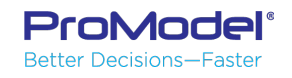

### Support

- Solutions Café Webinars
	- <https://promodel.com/solutionscafe/webinars/>
- Solutions Café Knowledge Base
	- <https://promodel.com/solutionscafe/resourcelibrary/knowledgebase.asp>
- What's New Release Notes
	- <https://promodel.com/products/ProModel#Whats-New>

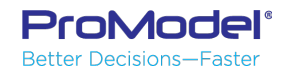

#### **Functions**

- SysClock
- · ScenarioName
- ObjectId
- · GetReplicationNum
- PercentOp
- · PercentUtil
- LocState
	- ∘ <u>Ref...</u> p507
- · DistanceTraveled
- DownQty
- FreeCap
- Units
- FreeUnits
- TimeEntered
- · TimesUsed
- ResQty
- OwnedResourceUnit

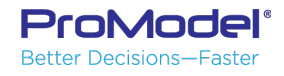

#### Features

- Entity Spot resized regardless of zoom factor
- Highlight Logic text item... F12

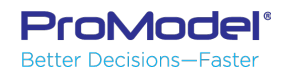

#### Thank You!

#### Questions ??

#### Ken Davis KDavis@ProModel.com

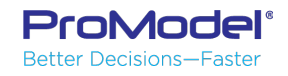